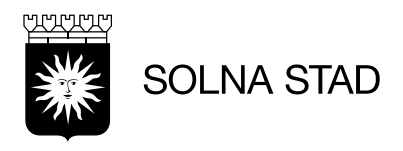

SID 1(4)

2024-02-20

## **Lathund - Lägg till ny medarbetare – Phoniro**

Uppdaterad 2024-06-05

För att en ny medarbetare ska kunna använda systemet Phoniro behöver personen läggas upp i systemet *Lifecare Utförare* av personal som har behörig för följande roller.

Följande roller har behörighet att göra detta:

- LC.Utförarechef
- LC.Utföraresamordnare

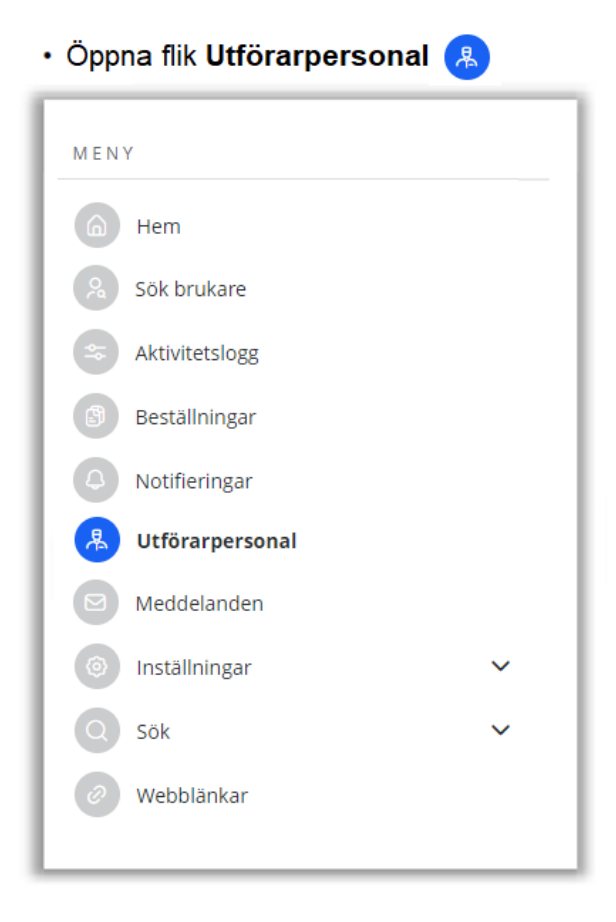

• Välj alternativet + Lägg till

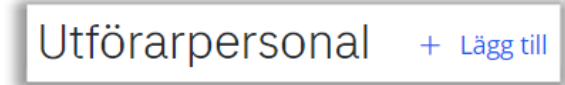

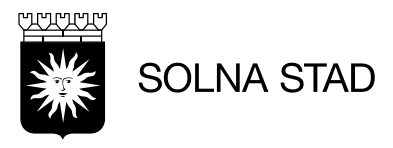

• Fält för medarbetaren behöver fyllas i. (Alla fält med symbolen: \* är obligatoriska).

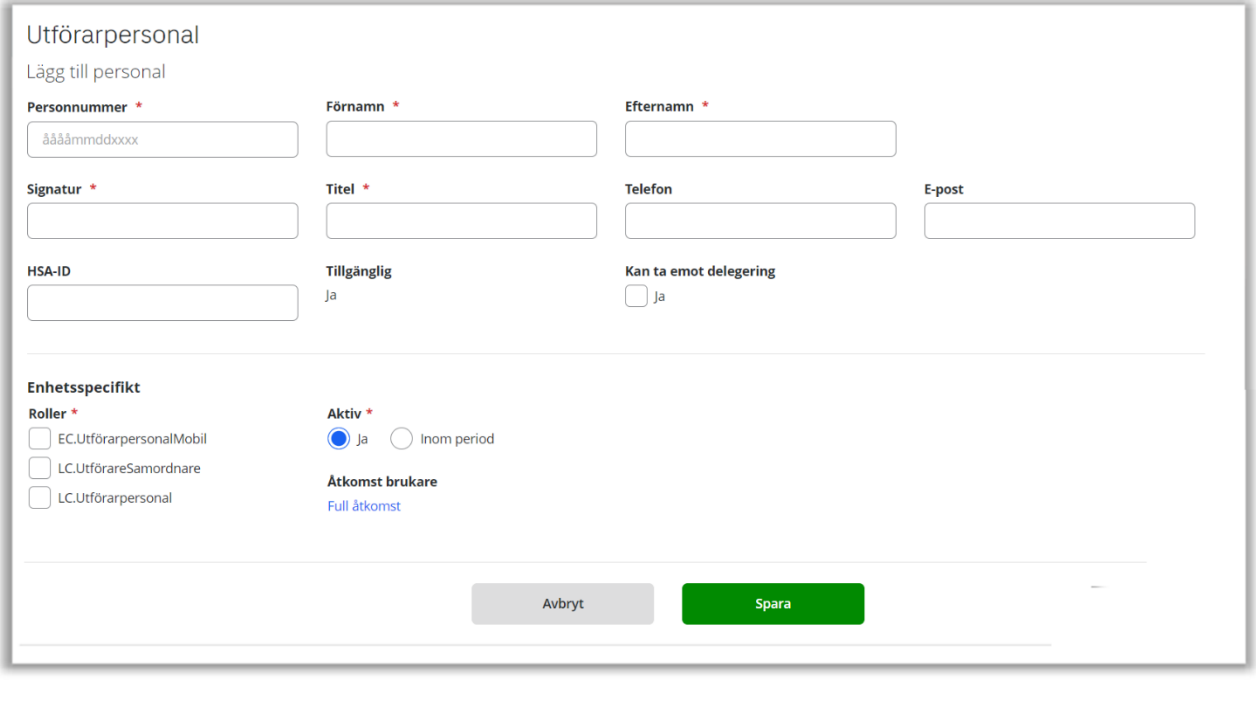

• När alla obligatoriska fält är ifyllda: välj: <sup>Spara</sup>

*När personal sparats så kommer denne hamna i listan för "Utförarpersonal".*

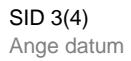

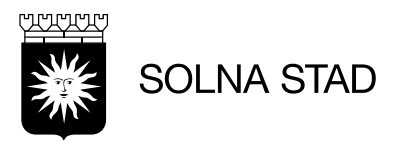

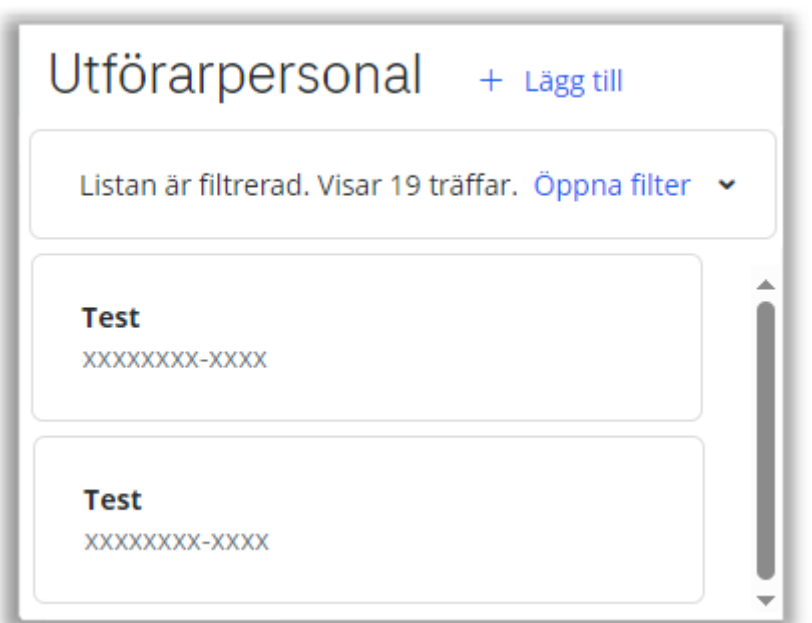

• När alla steg är gjorda kommer systemet automatiskt läsa över medarbetaren. *Synkningen är inte omedelbar – kontrollera att medarbetaren lästs in till Phoniro.*

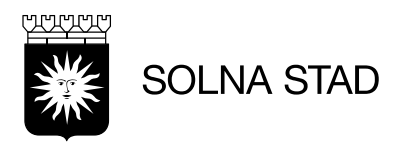

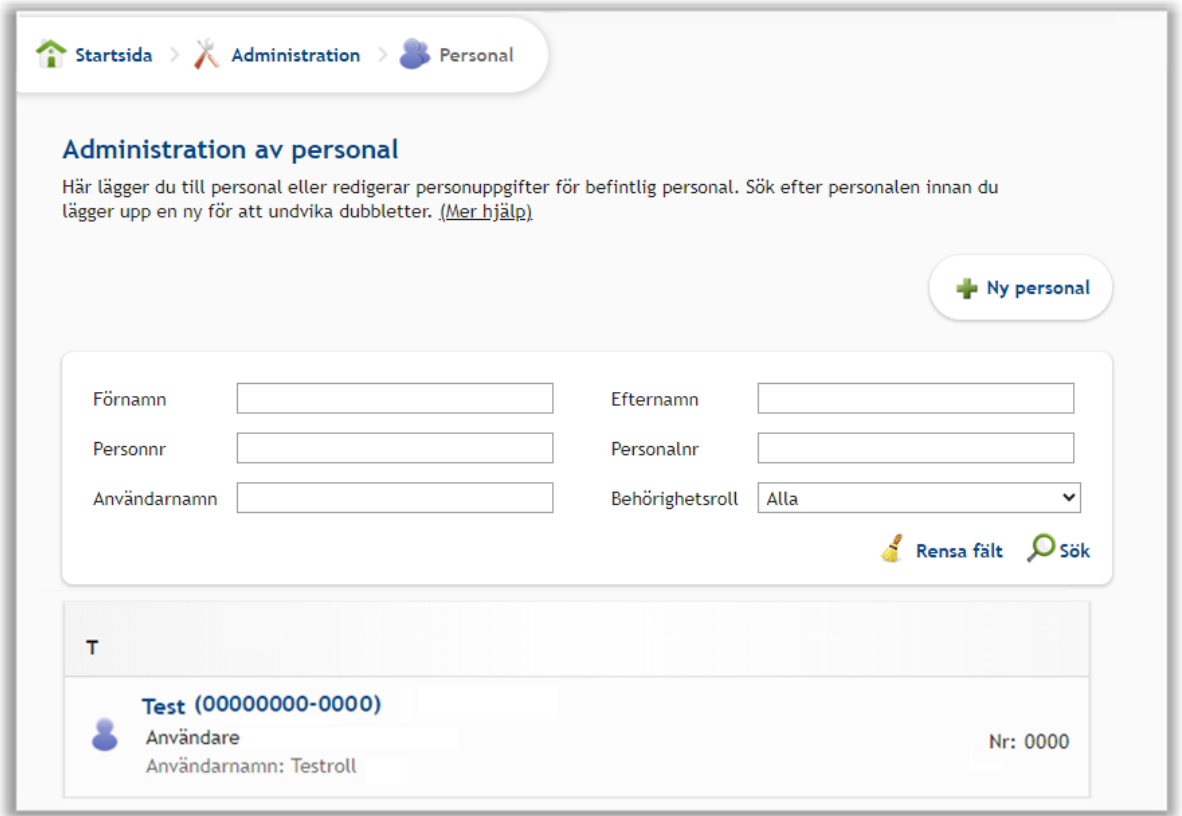

## **Behörighet för administrativ personal Phoniro**

• För personal som ska arbeta administrativt i Phoniro måste beställning skickas till *[servicedesk@solna.se](mailto:servicedesk@solna.se)*

*Innan beställning görs så måste personen ha synkat över till Phoniro korrekt. (Se tidigare steg).*

## **Avslut av personal**

- En avslutad medarbetare ska hanteras genom att inaktiveras i Lifecare Utförare.
- Kontrollera att personalen automatiskt försvinner från listan: Dersonal